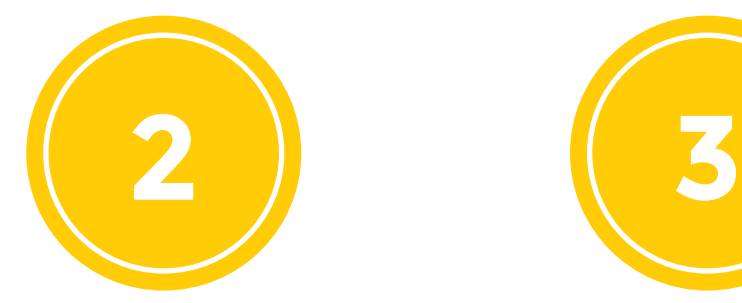

### **1 ¿Qué es Reclama Virtual-Audiencias?**

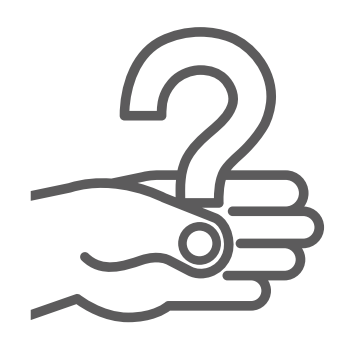

### **2 ¿Cómo funciona Reclama Virtual-Audiencias?**

Es la plataforma digital para la intermediación de reclamos de consumo y se encuentra administrada por el Servicio de Atención al Ciudadano (SAC) del Indecopi.

Puedes acceder a nivel nacional desde cualquier lugar (hogar, oficina, etc.), usando el teléfono móvil, computadora, tablet, etc., siempre que cuentes con acceso a internet.

Permite que consumidores/as y proveedores/as se comuniquen en tiempo real desde la plataforma, buscando que ambas partes encuentren la solución a los reclamos de consumo presentados ante el Indecopi.

- Si cuentas con reclamos en trámite podrás: enviar y recibir mensajes en línea a los proveedores/as y funcionarios/as del Indecopi, asistir a las audiencias virtuales convocadas por el Indecopi, emitir conformidad en línea sobre la propuesta del proveedor, acceder a los documentos del reclamo en trámite.
- Si cuentas con reclamos concluidos podrás: revisar el historial de reclamos concluidos y archivados, comunicar sobre el cumplimiento de la propuesta del proveedor, acceder a los documentos que forman parte del reclamo.
- Podrás realizar nuevas solicitudes de reclamo de consumo.

Además, permite que los funcionarios/as del Indecopi realicen el monitoreo continuo de la gestión del reclamo, facilitando la comunicación con los consumidores/as y proveedores/as e impulsando que los reclamos se resuelvan a través de la mediación y conciliación.

- Realizar el seguimiento de los reclamos presentados por sus clientes ante el Indecopi.
- Concretar la mediación en línea, realizando comunicaciones en línea con sus clientes (consumidores).
- Asistir a las audiencias virtuales convocadas por el Indecopi.

# **3 ¿Qué beneficios ofrece Reclama Virtual-Audiencias?**

A los consumidores/as:

**Ø** Ingresa al enlace de registro en SEL.

 $\rightarrow$   $^{\circ}$   $^{\circ}$  CLIC AQUÍ!

- **■** Consigna tus datos personales.
- Acepta "Términos y Condiciones de SEL".

*iListo!* Ahora podrás acceder a todos los servicios virtuales del Indecopi.

- **Ø** Ingresa a tu cuenta SEL
- **B**usca el módulo Reclama Virtual-Audiencias.
- Acepta "Términos y Condiciones de Reclama Virtual-Audiencias"

**¡Recuerda!** Tu cuenta estará activa cuando hayamos realizado el paso 3.

 $\blacksquare$  Te contactaremos para realizar la validación de

**E** Recibirás un correo informándote del acceso a nuestra

A los proveedores/as:

*iListo!* A partir de ahora podrás gestionar tu reclamo desde Reclama Virtual-Audiencias.

**■** Ingresa al enlace de registro en SEL.

**EXP** <sub>i</sub>CLIC AQUÍ!

- G Consigna los datos solicitados.
- Acepta "Términos y Condiciones de SEL".

*i*Listo! Ahora podrás acceder a todos los servicios virtuales del Indecopi.

Elige como deseas registrarte, sigue los pasos y gestiona tus reclamos en línea.

- **Ø** Ingresa a tu cuenta SEL
- **B**usca el módulo Reclama Virtual-Audiencias.
- **Ø** Adjunta, el documento de "Términos y Condiciones de Reclama Virtual-Audiencias" firmado por el representante.
- Además, adjunta los documentos que acrediten las facultades de representación y conciliación.
- Finalmente, acepta "Términos y Condiciones de Reclama Virtual-Audiencias".

**Si eres persona natural:** 

### **Si eres persona jurídica:**

## **4 ¿Cómo registrarse en Reclama Virtual-Audiencias?**

■ Recibirás un correo informándote del acceso a nuestra plataforma.

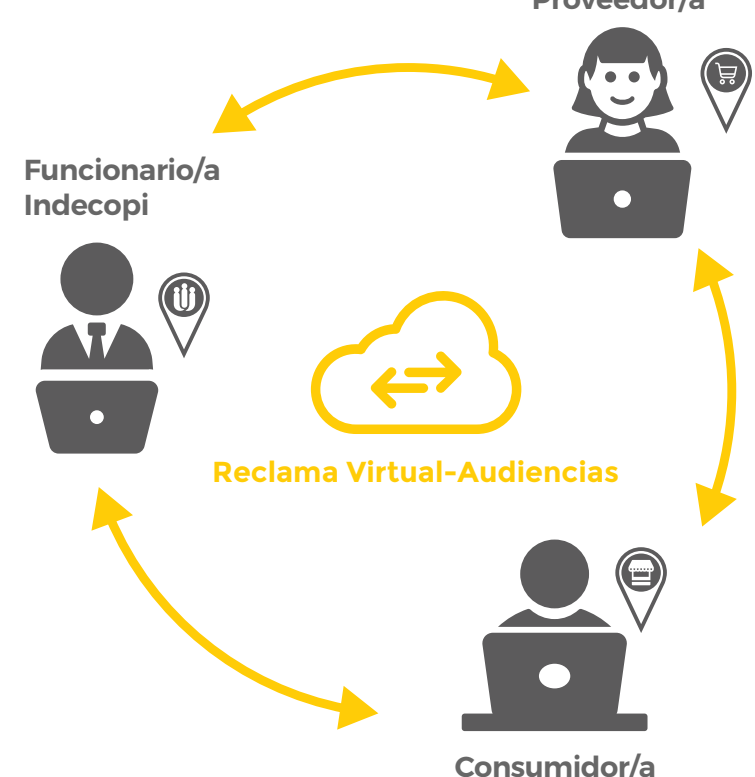

*iListo!* A partir de ahora podrás gestionar tus clientes desde Reclama Virtual-Audiencias.

#### Mediación:

Mecanismo para la solución de controversias que busca lograr la solución del reclamo a través del diálogo entre el consumidor/a y proveedor/a, sin la necesidad de realizar una audiencia entre ambas partes.

### Conciliación:

Mecanismo para la solución de controversia que busca lograr la solución del reclamo a través de una audiencia entre el consumidor/a y proveedor/a.

**Regístrate en Servicios en Línea (SEL) del Indecopi**

**Regístrate en Reclama Virtual-Audiencias**

**Accede a Reclama Virtual-Audiencias**

tu identidad.

plataforma.

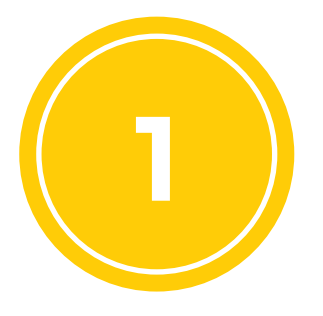

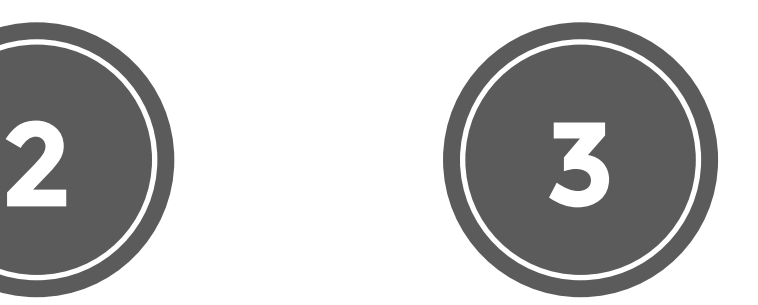

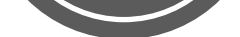

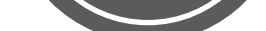

### **Regístrate en Servicios en Línea (SEL) del Indecopi**

### **Envía documentos para registro en Reclama Virtual-Audiencias**

¡Recuerda! Los documentos enviados serán revisados, en caso existan observaciones, nos pondremos en contacto.

#### **Accede a Reclama Virtual-Audiencias**

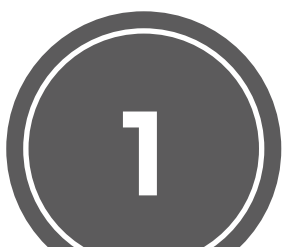

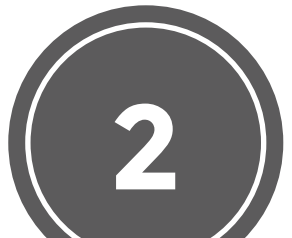

**Si estás interesado, [¡INGRESA AQUÍ!](https://servicio.indecopi.gob.pe/sel/login.jsf)**

 $\sqrt{a}$